# Turfgrass Information File

Worldwide Access to Turfgrass Science Information

## **Getting Started with TGIF**

The Turfgrass Information File (TGIF) is designed to be flexible for all users, from those accessing for the first-time to the more sophisticated researchers/users. TGIF provides bibliographic and descriptive records of all types of works related to turfgrass culture. TGIF was established in 1983 by the United States Golf Association (USGA) Turfgrass Research Committee and the Michigan State University Libraries, and is now maintained by the Turfgrass Information Center, a division of MSU Libraries. The ultimate goals of TGIF are to: 1) identify all available print or online materials reporting on turfgrass and its maintenance; 2) provide access to records representing each item; and 3) provide a direct link to the full-text or actual content of each item when possible.

## **Accessible Via:**

- American Society of Golf Course Architects (ASGCA)
- Asociación Española de GreenKeepers (AEdG)
- Australian Golf Course Superintendents
   Association (AGCSA)
- British and International Golf Greenkeepers
   Association (BIGGA)
- Canadian Golf Superintendents Association (CGSA) •
- <u>Direct TGIF Subscriber</u>
   (includes Individuals and Institutions/Corporations with blanket access)

- Golf Course Superintendents Association of America (GCSAA) Class A, SM, C, ISM, AA, or A-RT
- Michigan Resident (access via MeL)
- Midwest Association of Golf Course
   Superintendents (MAGCS)
- Sports Turf Association (STA)
- Sports Turf Managers Association (STMA)
- Turfgrass Producers International (TPI)
  - Wisconsin Golf Course Superintendents
    Association (WGCSA)

### **Basic Search**

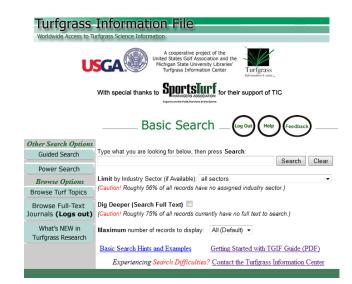

The default page of TGIF is the Basic Search page. Instead of using a question or common language, type the most important words such as **white grub control**.

Type phrases such as **brown patch**, without quotation marks. Typing only part of the search word may produce better results as truncation happens automatically. For example, typing **fertili** will automatically find **fertilizer**, **fertilization**, **fertilisation**, **fertility**, etc.

When searching for two or more topics, put semicolons between them. For example, if winterkill; cold tolerance is typed, TGIF will retrieve everything about winterkill OR cold tolerance.

The drop-down list below the search box allows the limiting of a search to an industry sector. The sectors are: Breeding and Genetics, Golf Courses, Landscape, Lawn Care, Parks and Grounds, Roadsides, Seed, Sod, Sports Turf, and Utility Turf.

To search the underlying full-text of items (not just the TGIF record contents), check the "Dig Deeper" box.

## Turfgrass Information File

Worldwide Access to Turfgrass Science Information

### **Guided Search**

To search using Boolean operators (AND, OR, NOT), press the Guided Search button. In the first box, type in a key word or phrase. By leaving the drop box as **Anywhere**, the phrase will be searched anywhere in the TGIF record. To limit to the title, author, keyword, language, etc. field, use the drop-down menu.

The Browse Index can be used if unsure of a word. Click on Browse Index. In the box, type in the unsure word and click on Search Index. A list of the words near it will appear. Check the one(s) to use for searching and click on the paste button to the left. The terms will be added to the search and the session will return to the search page.

It is possible to search on multiple topics/words by using the three "Search for" boxes using AND, OR, or NOT by selecting from the drop box.

Additionally, limits by publication type, industry sector, years, or kinds of items can be selected using the drop down boxes. Not limiting allows for all formats, years, sectors, and item types to be searched.

It is also possible to limit the search to: USGA® publications; full-text materials; or to exclude abstract only records.

#### **Power Search**

This interface is intended for more experienced searchers. In this search window, full Boolean and proximity operators, wildcards, nesting (the use of parentheses), field limiters, etc. are able to be used. A complete reference guide to using Power Search is at <a href="http://tic.msu.edu/power.html">http://tic.msu.edu/power.html</a>.

## **TGIF Information**

Date Coverage: Will include <u>all</u> ages of turf material within TGIF. An ongoing aggressive indexing effort on pre-1984 content, supported between 2003 and 2008 by the Toro Foundation, started that process. Further details about "completeness" of coverage can be found at <a href="http://tic.msu.edu/complete.html">http://tic.msu.edu/complete.html</a> Update Frequency: Updated on a continuous basis; about 15,000 records are added per year File Size: Over 215,000 records as of April 2013

**Full Text Content:** Over 50% of TGIF records are linked to web-accessible full text or include full text. **More Detailed Instructions** on searching TGIF can be found out <a href="http://tic.msu.edu/search.html">http://tic.msu.edu/search.html</a>

## **Contact Information:**

Turfgrass Information Center Michigan State University 366 W. Circle Drive W301A East Lansing, MI 48824-1048 USA Voice: (517) 353-7209

US and Canada Voice: 1-800-446-TGIF

Fax: (517) 353-1975
Email: tgif@msu.edu
Web: http://tic.msu.edu

f - "Turfgrass Information Center"
"Turfgrass Information Center"

<u>- "TurfLibrary"</u>